## **WebPath Express Instructions**

When you are looking for websites and library materials about a certain subject, WebPath Express™ can help you find the information you need.

To search

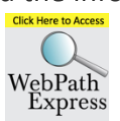

- 1. Click the **WebPath Express** link on the Chimney Hill Library website [\(http://chimneyhilllibrary.weebly.com\)](http://chimneyhilllibrary.weebly.com/), **OR** typ[e http://library.sd36.bc.ca](http://library.sd36.bc.ca/) into your browser.
- 2. Click **Chimney Hill Elementary**. Click the **Catalog** tab at the top of the page.

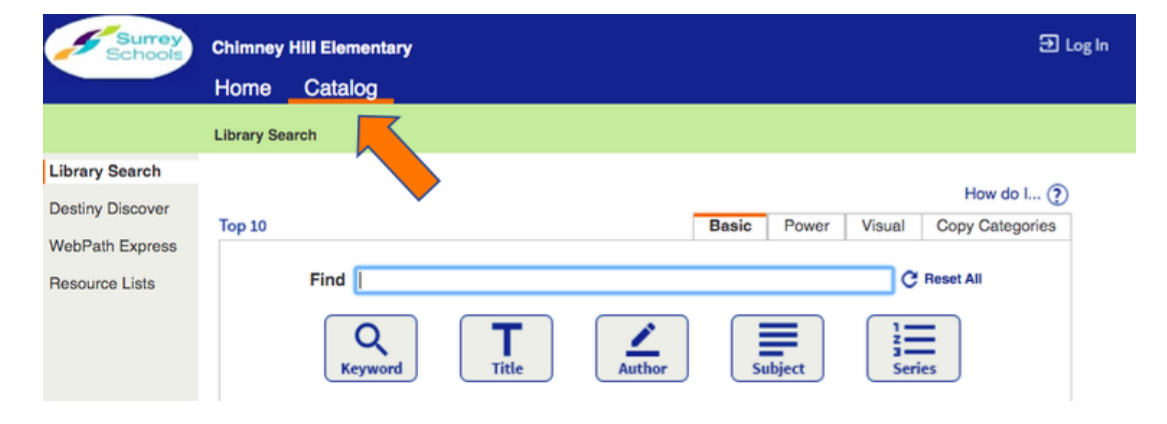

3. Click **WebPath Express** on the left-hand side of the catalog page.

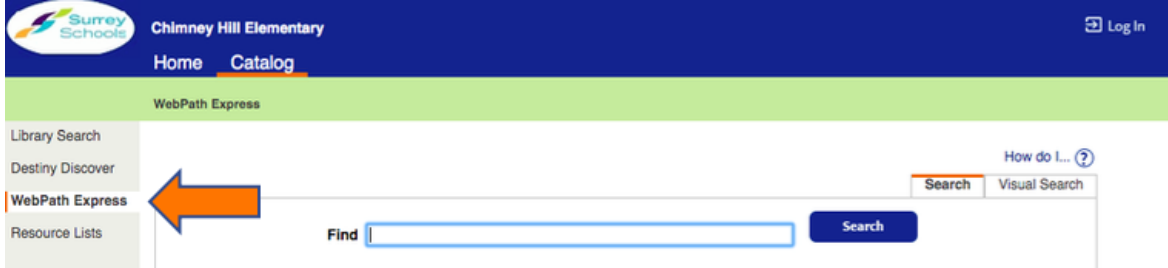

4. In the **Find** field, enter a search term, and click **Search**.

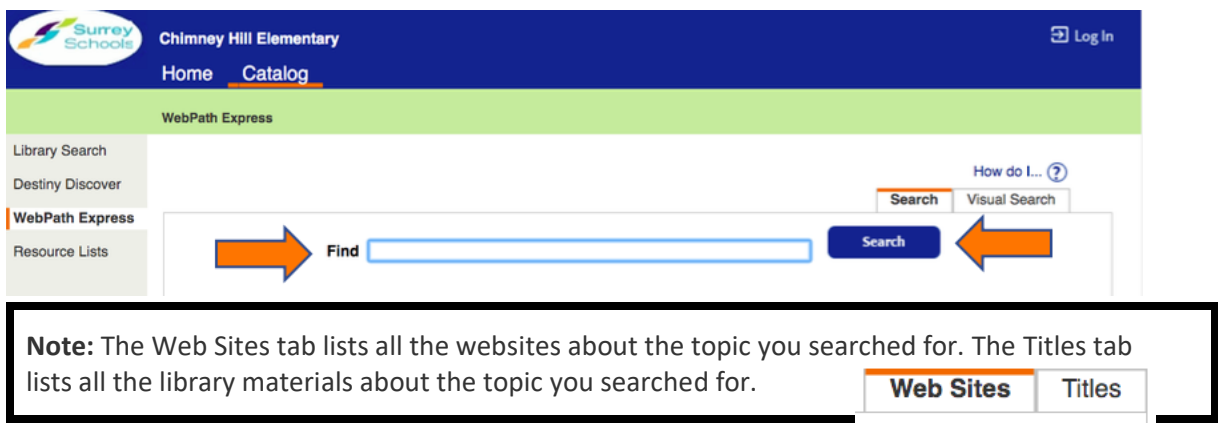

- 5. You can:
	- Find the resource you want, and click the link.
	- To further refine your search, make applicable selections, and click **Get Results**.
- 6. To save your results, select from the **Selected List** drop-down.
- 7. To add titles to your Resource List, click **Add Page**.

## To use Visual Search

Visual Search lets you click images to zero in on what you are looking for.

- 1. From the library catalog page, click **WebPath Express**.
- 2. Click **Visual Search**.

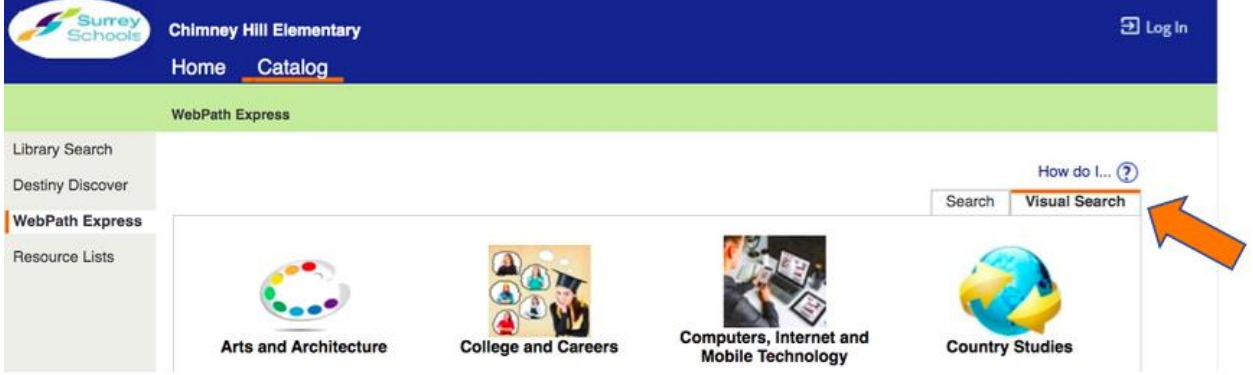

- 3. To begin your search, click an image. More images appear to select from.
- 4. Find what you are searching for, and then click **Find It**. Once you see Find It below the images, you cannot go any further.

Additional Information

**More websites:** Since WebPath Express returns only websites that contain *all* of the words you typed, widening your search can be as simple as deleting some of those words.

For example, enter **manta rays** instead of **Micronesian giant manta rays**.

You could also enter a more general term, such as **marsupials** instead of **bandicoot**.

**Fewer websites:** Narrowing your search can be as simple as adding more words. For example, **politics events United States** gives you a smaller list than **politics** would.

Try to be as specific as you can. For example, enter **ecosystem** rather than **geography**.

You could also apply some of the filters at the top of the search results list.

**Phrases:** For phrases, enclose them in quotation marks. For example, **"Mongolian wild horses"** gives you fewer websites than **Mongolian wild horses**.

**Misspelled words:** If you misspell a search word, or WebPath Express cannot find your word or phrase, it asks, *Did you mean...?*, and gives a list of suggestions. If a suggestion is what you want, select it, and click **Get Results**. If it is not what you want, click **Refine your search**, and try again. For example, if you type **dinasors**, WebPath Express presents one or more suggestions, such as *dinosaur*, *dinosaurs*, *dining*, and *dinner*. You can select **dinosaurs**, and click **Go!**.

**Case-sensitivity:** WebPath Express is not case-sensitive.

**Wildcards:** WebPath Express does not support wildcards in searches. Instead, it uses root word searching, which returns more accurate results.

**Word variations:** WebPath Express searches for the word(s) you entered and words that stem from the same root word. For example, the search results for **product** include sites about **products**, **production**, **producers**, and **productivity**.

**Stop words:** WebPath Express ignores words that are so common that searching on them is not productive. You can leave the following out of your search term:

a, an, and, are, as, at be, but, by for if, in, into, is, it no, not of, on, or

such that, the, their, then, there, these, they, this, to was, will, with

**Repeat a search:** You can look up any previous WebPath Express searches you performed by clicking **My searches** at the top of the page.

Each **Search** is a link. Click it to perform the same search again.

**My searches** does not appear until you perform at least one WebPath Express search.